## AI による手書き文字認識

西山智也 原田真ノ介 村上一希 小坂昌也

## 1.研究概要

AI 技術を用いてペイントツールに手書き したひらがなを認識させ、正しく表示させる ことを主な目的にしている。

## 2.研究の具体的内容

- (1)用語の説明
	- 人工知能 (AI)

 人間の知的なふるまいの一部を人工的に 機械が再現したものです。経験から学び、 新たな入力に順応することで、人間が行う ように柔軟にタスクを実行します。

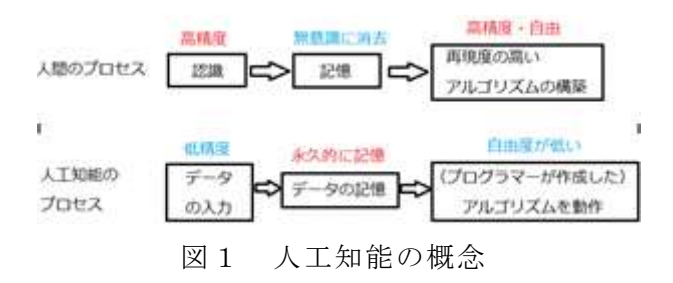

・NN(ニューラルネットワーク)

 人間の脳神経のニューロンを数理モデル 化したものの組み合わせのことです。

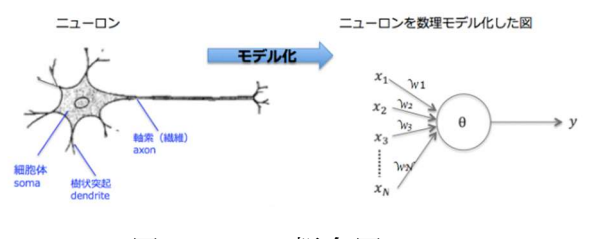

図2 NN の概念図

· CNN (畳み込みニューラルネットワーク)

 AIが画像分析を行うための学習方法の 1つで、一部が見えにくくなっているよう な画像でも分析することができます。

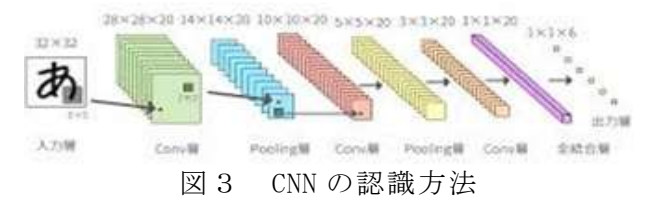

・Python

 Python とは、スクリプト形式のプログラ ミング言語であり、コードがシンプルで 扱いやすく、少ないコード行数で書け るといった特徴がある。

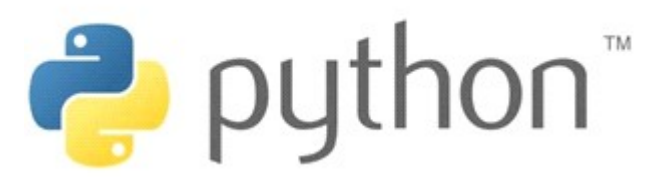

図4 Python のロゴ

(2)制作の手順

Ⅰ.AI のことを学ぶ

・・・AI のことを何も知らないので NN の原 理などを学ぶことから始めました。

Ⅱ.Python を使ったプログラミング練習 ・・・練習として Micro Bit というロボット にプログラミングを行い、制御することで Python のコードの書き方について学びまし た。

Ⅲ.作業を分担する

・・・画像処理のアルゴリズムを制作する班 (画像処理班)と、手書き文字を入力データ と し て 認 識 さ せ る GUI[Graphical User Interface]を制作する班 (GUI 班)に分かれ て作業を行いました。

Ⅳ.画像処理アルゴリズム作成

(画像処理班)

- ① 画像をピクセル単位のディジタルデータ へ変換し、行列へ代入する。
- ② 画像を学習する際に値に変化を与えるた め、重みを掛け合わせる。
- ③ 行列を出力する前に、値を活性化させる ため、活性化関数を掛け合わせる。
- ④ 学習 (①~③の処理 )を繰り返し、画像認 識の精度を高めていく。

GUI の作成

 $(GUI$  班 )

・・・openCV を用いてペイントツールのプロ グラムを作成しました。また、Tkinter を用 いて結果出力用のウィンドウを作成しました。

Ⅴ.各班のプログラムを結合 ・・・班ごとにプログラムを作っていたので、 結合した時うまく動作しませんでした。 なので、プログラムを互いの環境へ適した状 態になるように、最適化を行いました。

(3)ペイントツール

手書きするためのペイントツールを python で作成する。

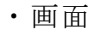

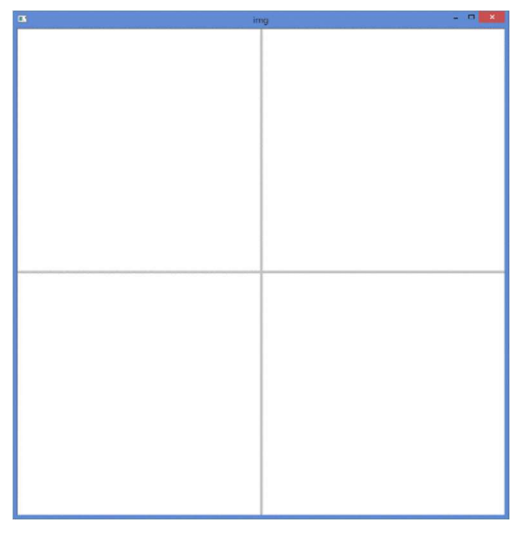

図1 ペイントツールの文字記入画面

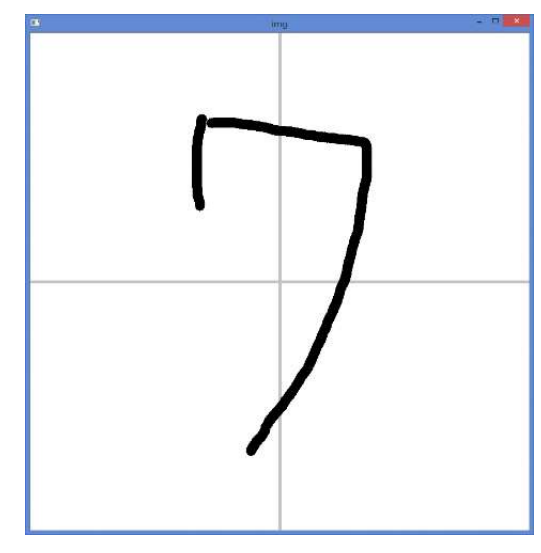

図 2 文字入力後

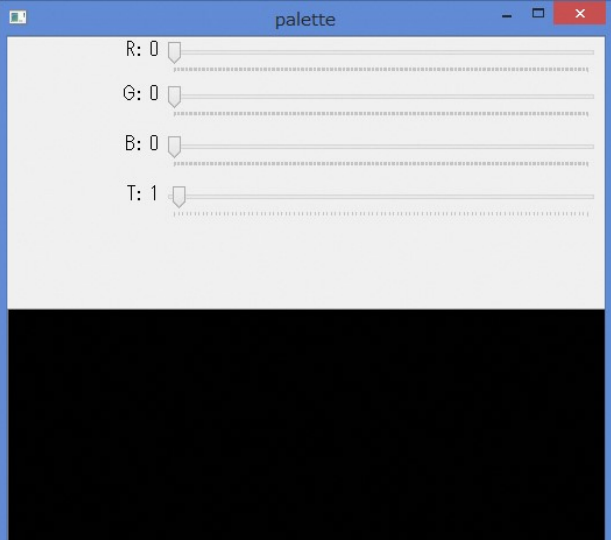

図 3 ペイントツールのカラーパレット

・カラーパレットの説明

図 3 のペイントツールのカラーパレットの R は赤、G は緑、B は青を表しています。 パレットウィンドウの下半分は出力する線 の色を表しています。

T は字を書く時の線の太さを表しています。 T の数字が大きくなるほど線が太くなりま す。

このペイントツールの作成には, Tkinter と openCV(Open Source Computer Vision Library)というコンピューターで画像や動 画を処理するのに必要な様々な機能が実装 されているライブラリを使用しました。

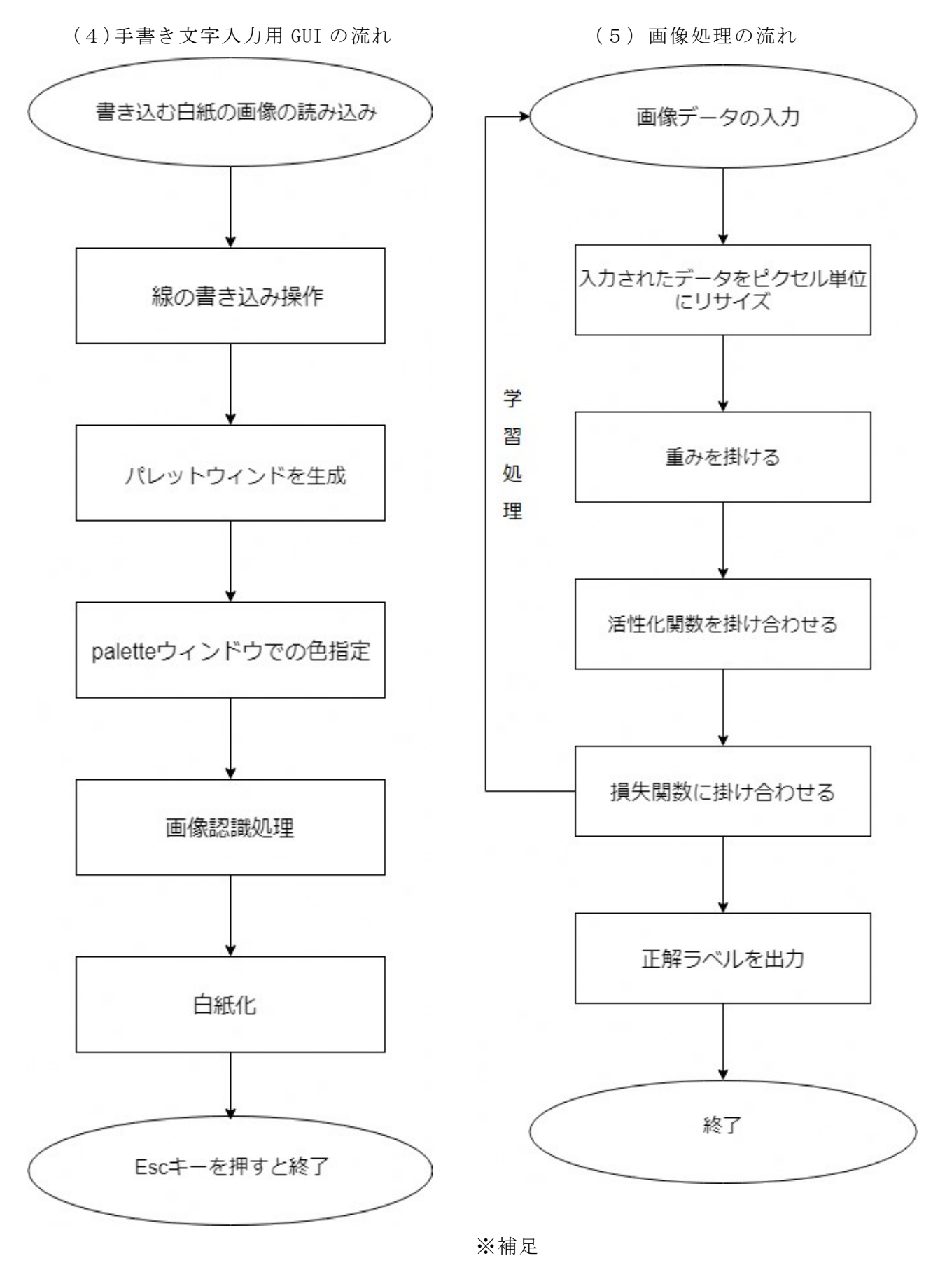

学習処理(繰り返し処理)は精度が認識可能 レベルに達するまで繰り返す。

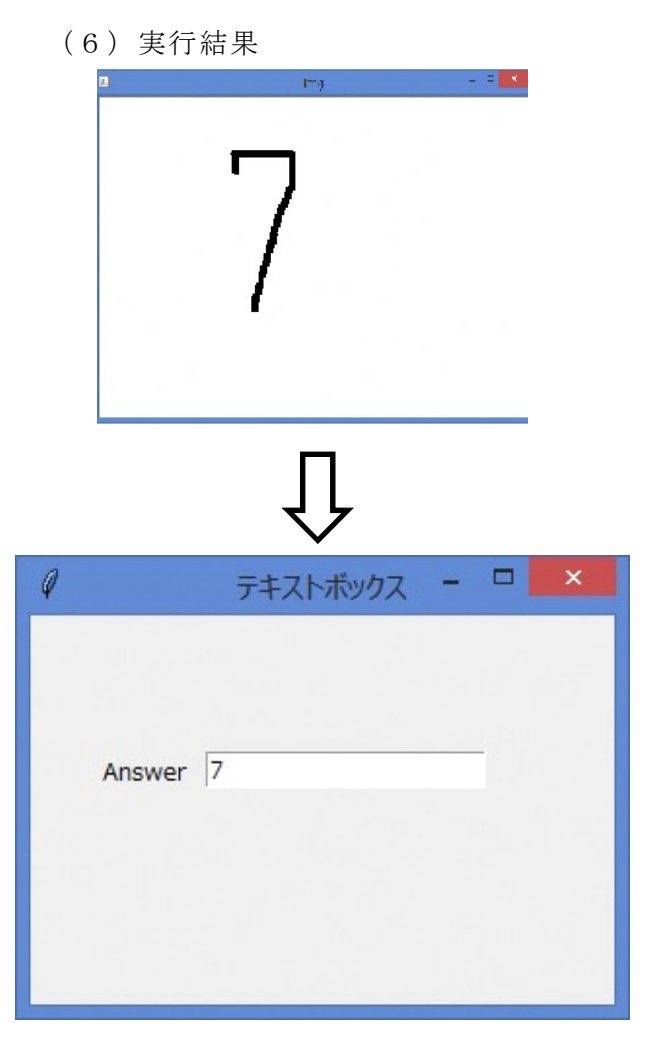

図 4 判定

3.研究のまとめ

 今回のAI研究において、はじめはAI のことは初心者同然で何もわからない状態 からのスタートでしたが、一年を通して学 ぶことによって少しずつわかってきました。 そして、理解することは大変でしたが、理 解できた瞬間はとてもうれしく、やりがい を感じました。そして、研究を進めていく うちにだんだんと形になって、手書きの数 字を認識させることができるようなりまし た。今回のAI研究を通して人工知能を制 作するのがどれだけ難しく、また、どれだ け人工知能が奥深いのかを学ぶことができ ました。この研究で得た知識と経験を将来 に活かしていきたいと思いました。

・感想

3年生ということもあり進路の関係でなか なか段取りがつかず、課題研究の進みが遅く なりました。また、途中から参加したため理 解が追い付かずに最初は大変でした。しかし、 本を読み知識を取り入れることで何とか追い つき、完成の目途が立ち数字を認識すること ができるようになりました。(原田)

題材にしたテーマが、いま話題になってい るディープラーニングだったので、学習する ための資料は豊富にありましたが、情報量が 多く、どの資料が自分に適した話なのか判断 をすることが大変でした。今回は期間が足り ず平仮名や片仮名を認識させることはできな かったので、今後挑戦してみたいです。(西山)

open CV をインストールすることに手間取 りましたが、そのあとはウェブを参考にしな がらプログラムを作成したので、スムーズに 進めることができ、GUI のプログラムを組ん でいるときは楽しく作ることがでました。ま た、形になったときはとても達成感を感じま した。(村上)

自分は GUI 班だったのですが、openCV の仕 様の理解があいまいな状態でのウィンドウ設 定や、openCV ではできないテキストボックス 作成のために Tkinter を同時に使用するのが 難しかったです。(小坂)

- 4.参考文献
- ・ゼロから作る Deep Learning Python で 学ぶディープラーニン グの理論と実装 (オライリージャパン)
- ・実践 Deep Learning (オライリージャパン)